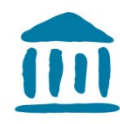

## **Erstellung eines Gastzugangs**

Bitte gehen Sie in den Teil: Kursverwaltung Ihrer Moodle‐Plattform.

## **TRESTATIONS UNTERSTÜTZUNG KONTAKT** Cyberlearn **OS KURSVERWALTUNG -**48 Dashboard > Meine Kurse > Economie et services > BSc Economie d'entreprise > Wirtschaftsdeutsch 2 Probst BEARBEITEN EINSCHALTEN **EN NEUE ANKÜNDIGUNGEN** HSW - WIRTSCHAFTSDEUTSCH JAHR 2 - PROBST s Thema hinzufüner

Hier wählen Sie Einschreibemethoden:

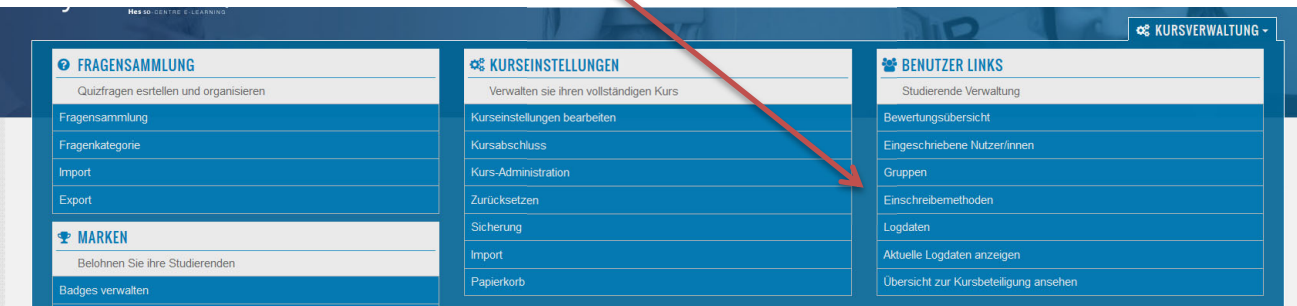

Es gibt jetzt zwei Möglichkeiten:

a) Entweder gibt es den Gastzugang bereits in der Liste, dann klicken Sie auf dieses Bild zum Bearbeiten: ı

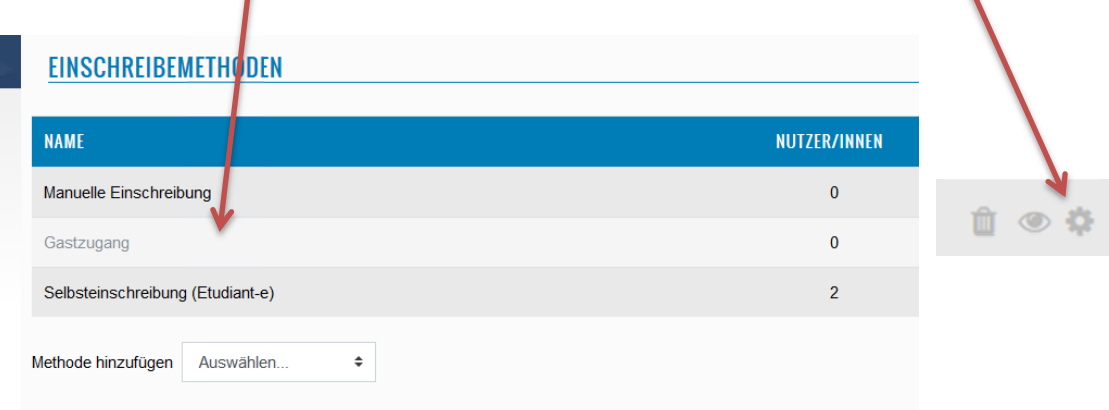

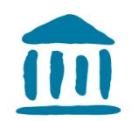

b) Oder die Methode ist neu, dann wählen Sie «Methode hinzufügen» und hier « Gastzugang ».

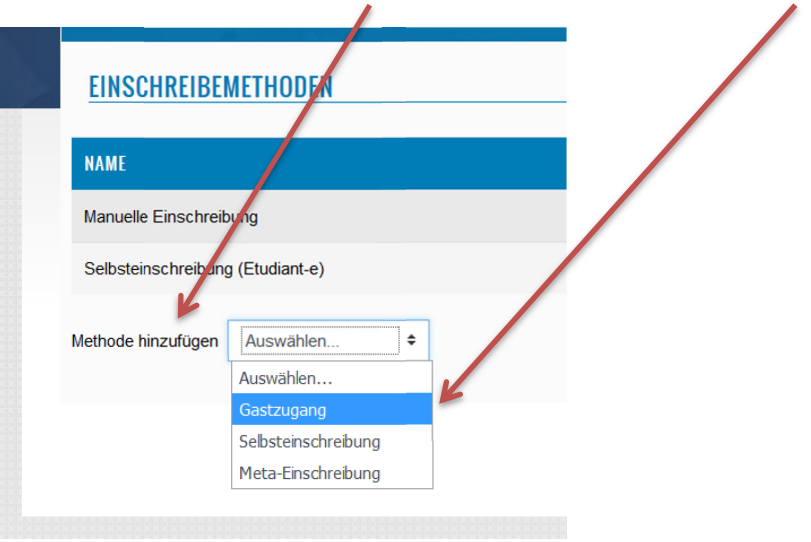

N

Es öffnet sich ein neues Fenster, wählen Sie hier bitte «Ja» bei Gastzugang erlauben und

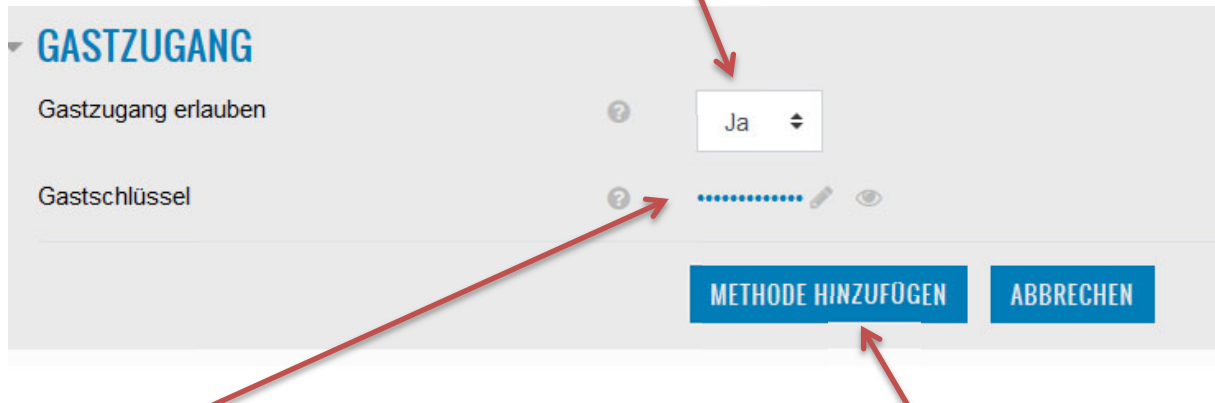

wählen Sie ein Passwort, welches Sie dem Gast mitteilen. Am Ende «Methode hinzufügen».

Nun brauchen Sie nur noch dem Gast den Link Ihrer Moodle‐Plattform kopieren, z.B.

https://cyberlearn.hes-so.ch/course/view.php?id=2621

Passwort für den Gastzugang: GP‐2019